# **Desarrollo de un instrumento virtual con fines docentes para la asignatura Sistemas de Adquisición de Datos.**

M. Torres, C. Rus, J.V. Muñoz y F.J. Muñoz Departamento de Ing. Electrónica y Automática. Escuela Politécnica Superior de Jaén. Universidad de Jaén. España. Correo-e: crus@ujaen.es.

**Resumen — En la actual formación universitaria, se reflexiona sobre los métodos usados en la enseñanza, así como en el tiempo empleado por los alumnos en asimilar los conocimientos ligados a cada materia. Ambos aspectos, se reflejan en la elaboración de la guía particular de cada asignatura. Esta visión hace que el método de enseñanza tradicional de las materias, utilizando clases magistrales, sólo es una parte en la cadena del aprendizaje. Con el ánimo de contribuir a esa nueva perspectiva, se ha creado el trabajo que a continuación se presenta. Un instrumento virtual, desarrollado con el software LabVIEW® (Laboratory Virtual Engineering workbench), que permite la conexión entre el ordenador y el puesto del laboratorio. Con esta aplicación, se quiere favorecer el grado de implicación por parte del alumno en el proceso de enseñanza – aprendizaje y proporcionar herramientas con las que los alumnos puedan construir su conocimiento.** 

**Palabras Clave: Instrumentación electrónica, LabVIEW®, Espacio Europeo de Educación Superior.** 

## I. INTRODUCCIÓN

En el nuevo contexto educativo del Espacio Europeo de Educación Superior (EEES), se desea que el alumno desarrolle sus capacidades y pase a ocupar el lugar central del aprendizaje. El modelo académico tradicional en el que el profesorado universitario es la fuente y el transmisor de conocimiento, deja paso a un nuevo modelo menos dirigido en el que el docente es formador y orientador. La competencia fundamental que el estudiante debe adquirir es aprender cómo aprender con lo que los estudiantes universitarios no permanecerán pasivos ante la información su nuevo rol, los convierte en los protagonistas en su proceso de aprendizaje. Para ello se implementan los métodos y herramientas que permitan que el alumno se

implique de manera activa. Esto implica cambios en la organización, planificación y evaluación de la docencia universitaria. Pero, también, la necesidad de desarrollar una mayor autonomía y responsabilidad entre el colectivo estudiantil para su propio proceso formativo [1, 2].

Partiendo de esta forma de entender tanto la enseñanza como el aprendizaje, la herramienta diseñada en este trabajo integra el uso del ordenador para mejorar la motivación y participación en las actividades prácticas, por parte del estudiante, y da la posibilidad de enfrentarse y comparar el uso de una instrumentación nueva para este de forma "real", físicamente con el instrumento o mediante un entorno software.

Esto abrirá nuevas posibilidades a la hora de la realización de ejercicios en el laboratorio, relacionados con el control remoto de los instrumentos y la adquisición de datos automatizada, permitiendo a los estudiantes el uso de un equipamiento y una instrumentación real y facilitando una introducción a esta de forma más cómoda e intuitiva. Existiendo distintos estudios que muestran la eficacia de este tipo de aplicaciones en el proceso de aprendizaje en enseñanzas técnicas, [3 - 7].

La aplicación software diseñada administra los recursos del ordenador, así como la comunicación con los equipos del Laboratorio de Electrónica [8, 9]. Además de presentar los datos y participar en el análisis de las señales procedentes de los diferente circuitos electrónicos en estudio.

Para el diseño de la aplicación se ha optado por un software de instrumentación de National Instruments, LabVIEW®. Este software es flexible, para poder abordar futuros cambios. Permite elaborar algoritmos de control y adquisición de datos de los instrumentos. Los programas desarrollados mediante LabVIEW®, se denominan Instrumentos Virtuales (VIs), porque su apariencia y funcionamiento imitan los de un instrumento real, como es el caso de la aplicación que nos ocupa [10, 11]. A través del instrumento virtual, que a continuación se presenta, el alumno adquirirá las competencias instrumentales para que quede capacitado en el diseño, cálculo y análisis de los distintos circuitos electrónicos propuestos en la parte práctica de la asignatura Sistemas de Adquisición de Datos.

El trabajo que a continuación se presenta se ha estructurado de forma: en primer lugar se plantea el entorno de la asignatura dentro de la titulación, los objetivos que se persiguen con la realización del mismo para continuar con la metodología seguida para abordar estos objetivos, posteriormente se hará una descripción con detalle de la aplicación diseñada y por último se enumeran las conclusiones obtenidas en la utilización del instrumento virtual desarrollado en la asignatura sistemas de adquisición de datos.

## II. ENTORNO DE LA ASIGNATURA SISTEMAS DE ADQUISICIÓN DE DATOS

La titulación de Ingeniero Técnico Industrial en Electrónica Industrial, tiene una gran carga de créditos prácticos en las asignaturas que la componen. En las asignaturas relacionadas con la especialidad como se muestra en la figura 1. Una vez que el alumno supera las asignaturas de primer y segundo curso y cursa Instrumentación electrónica II, estará en disposición de afrontar la asignatura en la que se encuadra este trabajo: Sistemas de Adquisición de Datos.

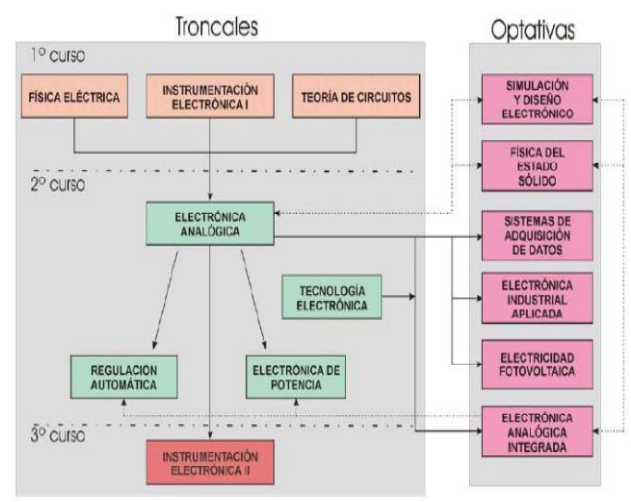

Figura 1. Esquema de las asignaturas de la titulación.

En el trascurso de la asignatura se dan las directrices necesarias para que el alumno sepa cómo conseguir la medida de la información, bien de magnitudes físicas, bien de un proceso industrial, analizando cada uno de los elementos que forman un sistema de adquisición de datos. En cuanto a la práctica se pretende que el alumno sea capaz de automatizar procesos de medida.

El programa teórico de la asignatura Sistemas de Adquisición de Datos consta de los siguientes puntos:

- Introducción a los sistemas de adquisición de datos.
- Señales y sistemas.
- Medida y acondicionamiento de las señales de entrada.
- Ruido en un sistema de medida.

• Interconexión del sistema de medida. Interfaces.

El programa práctico de la asignatura se compone de:

- Programación gráfica e instrumentación virtual.
- Configuración y manejo de un sistema de adquisición de datos.

Para la docencia de esta asignatura, así como el resto de asignaturas de la especialidad de Electrónica Industrial, en el Departamento de Ingeniería Electrónica y Automática, se cuenta con dos laboratorios de electrónica general, uno con instrumentos básicos, más robustos y con menos prestaciones, usados sobretodo en las primeras asignaturas de la titulación. En el laboratorio de Electrónica Básica el alumno va tomando contacto con la instrumentación y posteriormente en el laboratorio de Electrónica Avanzada se desarrollan las asignaturas optativas, ya cuenta con equipos que cuentan con funcionalidades que permiten un amplio abanico de posibilidades.

Con esta trayectoria curricular cuando el alumno cursa la asignatura Sistemas de Adquisición de Datos, el conocimiento y manejo de la instrumentación electrónica que forma el puesto del laboratorio es algo que se le presupone al alumno*.* La aplicación que se presenta en este trabajo, trata de eliminar el hándicap que supone para el alumno el manejo de diferentes puestos de laboratorio al cursar las distintas asignaturas de la especialidad. Esto, puede suponer un motivo de desánimo y desorientación, en algunos casos. Con esta panorámica por parte del alumno se establecen los objetivos que a continuación se detallan.

#### III. OBJETIVOS

Con la herramienta interactiva PC-LAB se persiguen los siguientes objetivos:

- Cambiar el entorno clásico de un laboratorio de instrumentación, por uno diseñado en el PC y que desde ése se puedan controlar prácticamente todas las funciones de los instrumentos reales.
- Pasar de unos instrumentos totalmente aislados entre sí a un entorno en el que desde una sola aplicación software, se pueda trabajar con todos los instrumentos a la vez.
- Fomentar que los alumnos se impliquen de forma activa en el proceso de diseño, motivarlos para que experimenten por su cuenta, así como su participación en la ampliación del instrumento virtual según el uso que realicen del mismo.

Estos objetivos serán materializados siguiendo la metodología que a continuación se detalla.

# IV. METODOLOGÍA EMPLEADA EN EL DESARROLLO DEL INSTRUMENTO VIRTUAL.

Para la construcción de la aplicación software, se ha realizado un estudio previo de las necesidades y las principales dificultades que encuentra el estudiante, a la hora de manejar los distintos instrumentos del laboratorio. El instrumento virtual desarrollado, PC-Lab, imita al máximo el entorno de trabajo real, tanto en apariencia como en funcionalidad. Además la aplicación software se encarga de manipular y controlar los cuatro instrumentos básicos, del puesto de laboratorio, a través del PC (Personal Computer).

Además, el presente trabajo ha logrado establecer una red GPIB, formada por los instrumentos del puesto del Laboratorio de Electrónica Avanzada: la fuente de alimentación, el multímetro digital, el generador de funciones y el osciloscopio. La red está conectada a un PC, mediante el adaptador GPIB-USB "82357B" de la marca Agilent®, siguiendo la estructura que refleja la figura (Fig. 2).

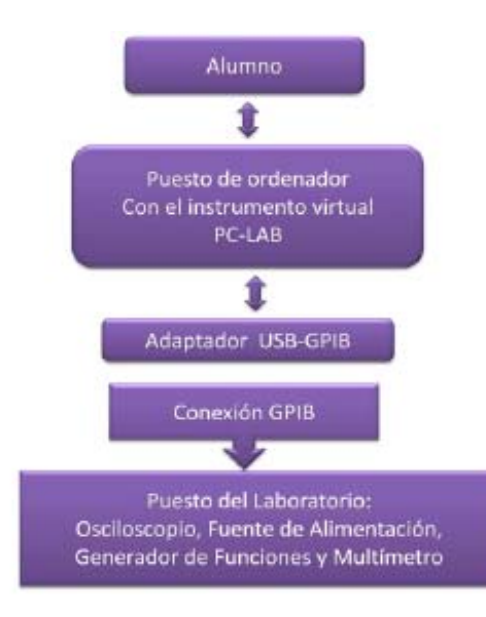

Figura 2. Estructura en el diseño del instrumento virtual.

A continuación se enumeran los pasos que se han seguido para la puesta en marcha de la aplicación:

- 1. Conexión e instalación del adaptador Agilent® "82357B" GPIB (General Purpose Interface Bus, Bus Interface de Propósito General) -USB (Universal Serial Bus, Bus Serie Universal) en el PC.
- 2. Conexión GPIB de los instrumentos al adaptador.
- 3. Instalación de los drivers del adaptador y de los instrumentos que forman el puesto del laboratorio.

### V. DESCRIPCIÓN DE LA APLICACIÓN

La aplicación, realiza la comunicación de los distintos instrumentos situados en el laboratorio, figura 3, con un PC. En este ordenador debe encontrarse instalado el instrumento virtual desarrollado PC-LAB. Posteriormente, mediante el

adaptador de Agilent® "82357B" se realiza la conversión USB del PC a GPIB de los instrumentos del laboratorio y se establecerá la comunicación en ambos sentidos.

Para la comunicación entre los distintos instrumentos del puesto de laboratorio, como ya se ha comentado, se utiliza el protocolo GPIB disponible en todos ellos.

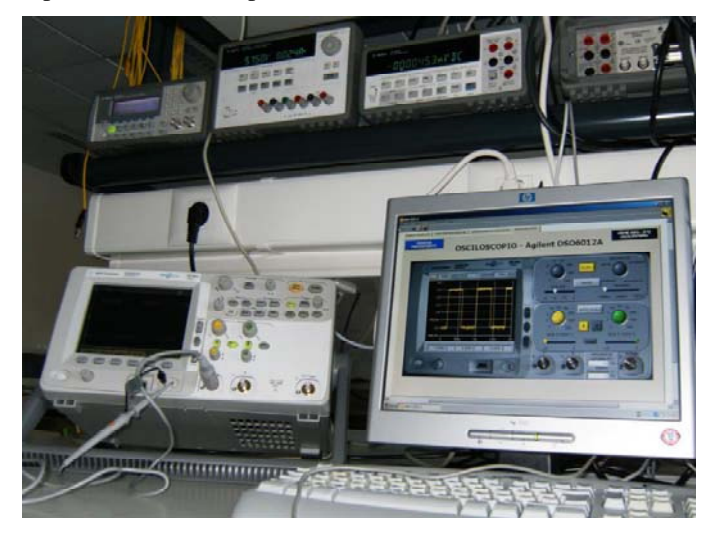

Figura 3. Puesto de instrumentación del laboratorio de Electrónica Avanzada.

Este protocolo cumple el estándar IEEE 488 de comunicaciones, que permite de forma remota, programar dichos instrumentos para que realicen las distintas funciones que tienen implementadas. De esta forma desde el instrumento virtual instalado en el PC se tienen las mismas funciones que desde el panel frontal de los instrumentos.

La aplicación de usuario se ha diseñado utilizando el entorno de desarrollo grafico de Nacional Instruments, LabVIEW®. Este lenguaje de programación permite un entorno de programación gráfica de alto nivel en el que se pueden crear aplicaciones de una forma rápida y sencilla. La implementación del programa, en este caso denominado instrumento virtual, se realiza construyendo diagramas de bloques de forma gráfica. El programa además posee multitud de funciones integradas para acelerar el desarrollo de cualquier aplicación. Hay que destacar que la mayoría de los objetos que van a formar parte del interfaz de usuario ya están construidos y solo es necesario adaptarlos a la aplicación que se desee implementar para que formen parte de ella y utilizarlos a la hora de diseñar la aplicación.

Todas estas características de LabVIEW® son las que influyeron para elegir este software para el desarrollo de esta aplicación. Como resultado de la programación con LabVIEW® se obtiene una interfaz de usuario vistosa y una aplicación compleja de forma rápida. Al mismo tiempo el tipo de programación que utiliza, programación modular, permite la reutilización del código, y facilita la modificación y depuración de los programas desarrollados. A todo esto hay que unir que el instrumento virtual desarrollado puede ser utilizado por un alumno que no tenga, necesariamente, conocimientos de programación de LabVIEW® y a su vez puede ser modificado por un programador con

conocimientos básicos. Para facilitar la reprogramación se han creado un conjunto de SubVI con funciones semejantes a los bloques que se utilizan en teoría y se han agrupado las conexiones para facilitar la visualización del esquema

En nuestro caso el instrumento virtual diseñado PC-LAB, va a disponer de una interfaz que permita manejar correctamente y de manera ágil el instrumental del que se dispone en el laboratorio, a pesar de ser bastante compleja su utilización. Una vez instalado el software con el que se desarrolla la aplicación, así como las librerías necesarias para gestionar los instrumentos vía GPIB.

Desde la aplicación principal se va a poder acceder indistintamente a los cuatros instrumentos, pudiendo utilizar cada instrumentos por separado de forma independiente al resto. El aspecto de la aplicación PC-LAB desarrollada con el software LabVIEW®, se muestran en la figura 4, con las siguientes capturas de pantalla.

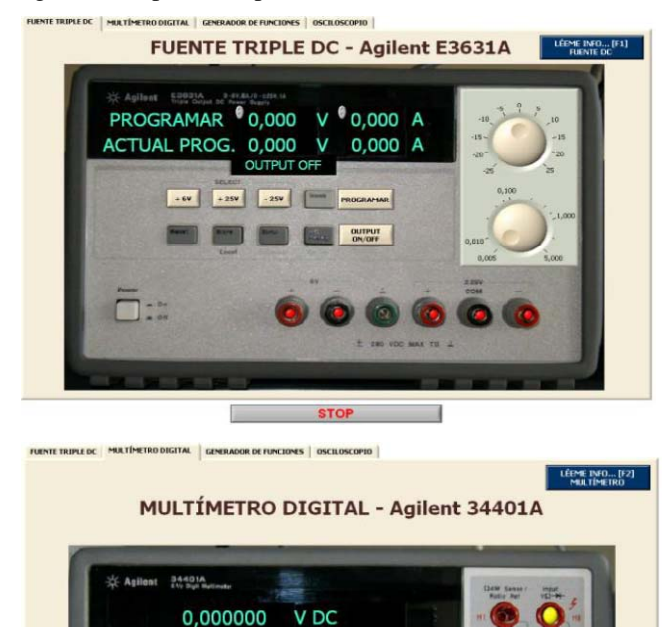

**STOP** 

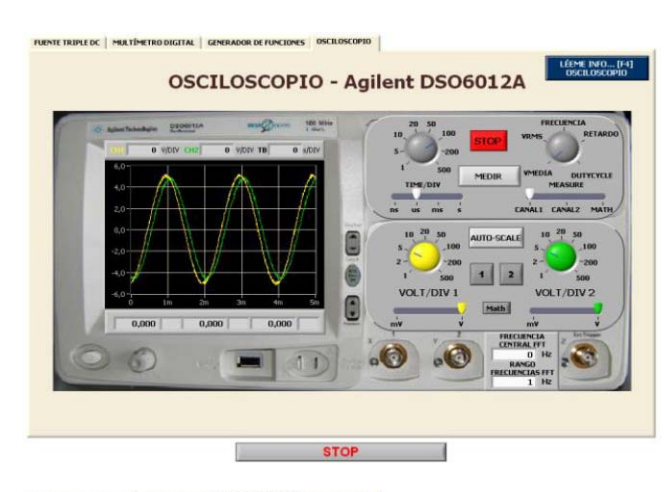

**GENERADOR DE FUNCIONES - Agilent 32220A** 

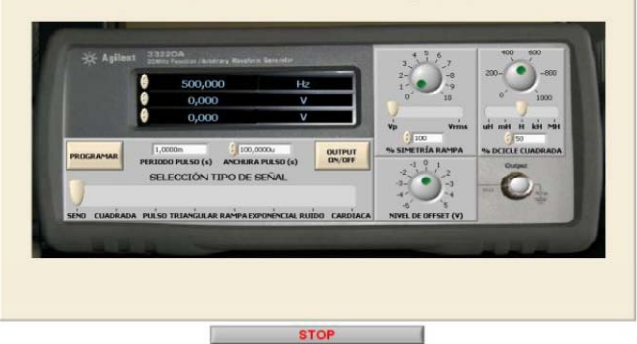

Figura 4. Estructura de la metodología empleada en la creación del instrumento virtual.

La selección de los distintos instrumentos se realiza mediante una serie de pestañas, pulsando sobre ellas se podrá acceder al instrumento en cuestión. Como se puede apreciar en la figura anterior, los instrumentos tienen el aspecto de los instrumentos reales, incluso se ha respetado la posición y funcionalidad de los distintos botones del panel frontal para que su uso sea más intuitivo y agradable.

En cuanto a la programación, la herramienta PC-LAB, internamente y de forma transparente al usuario, en este caso el alumno, cuando interactúa con los instrumentos puede utilizar tanto comandos, SCPI (Standard Commands for Programmable Instrumentation), como los drivers VISA (Virtual Instrument Software Arquitecture) específicos para cada instrumento.

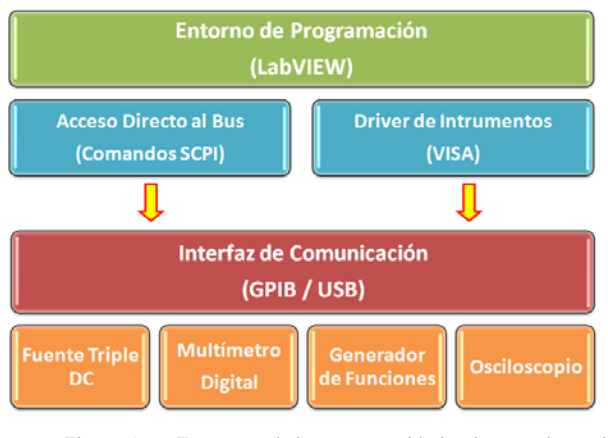

Figura 5. Estructura de la programación implementada en el instrumento virtual.

Cada uno de los instrumentos virtuales tiene implementadas las funciones que se podrían utilizar desde el panel frontal del instrumento, como pueden ser la programación de las salidas de la fuente de alimentación, la medida de distintas magnitudes a través del multímetro digital o la visualización de distintas señales mediante la ventana del osciloscopio.

Conjuntamente con la aplicación principal se ha incluido una ventana de ayuda en cada uno de los paneles frontales. En esta ventana se detallan las características técnicas más importantes a tener en cuenta a la hora de trabajar con ese instrumento elegido. Además, se incorpora una breve guía de funcionamiento de la aplicación que controla dicho instrumento para que la familiarización con esta herramienta y con el puesto de laboratorio sea lo más rápida y efectiva posible. El alumno ahora tiene la opción de enfrentarse a los instrumentos del laboratorio de una forma sencilla e intuitiva, ya que la herramienta permite que todos los instrumentos queden controlados desde el PC.

La herramienta desarrollada permite el manejo de los instrumentos del Laboratorio de Electrónica Avanzada, así como en el análisis de las señales captadas por ellos en los circuitos electrónicos que se diseñan en las diferentes asignaturas, con lo que se facilita la adquisición de las competencias de tipo instrumental.

# VI. CONCLUSIONES

A modo de conclusiones se quieren destacar dos aspectos fundamentales: Se ha conseguido cambiar el entorno clásico de un laboratorio de instrumentación por uno virtual desde el PC, con el que se pueden controlar prácticamente todas las funciones de los instrumentos.

Por otro lado, se ha pasado de unos instrumentos totalmente aislados entre sí a otro ámbito en el que desde una misma aplicación y un mismo elemento de control en este caso el PC, se puede trabajar con todos a la vez. Además se ha fomentado la participación activa por parte del alumno, aunque dirigida por el profesor ya que los alumnos pueden experimentar por su cuenta, así como modificar el instrumento virtual según el uso que realicen del mismo.

Este trabajo deja abierta una línea para futuros trabajos relacionados con los sistemas automatizados de medida. De esta forma se podría llegar a trabajar con un entorno de instrumentación electrónica vía WEB, con lo que se posibilitaría impartir virtualmente algunas sesiones de laboratorio.

#### **REFERENCIAS**

- [1] A. Pérez.. Aprender cómo aprender: Autonomía y responsabilidad, el aprendizaje de los estudiantes. Junta de Andalucía, Consejería de Innovación, Ciencia y Empresa. (2009a)
- [2] A. Pérez Orientar el desarrollo de competencias y enseñar cómo aprender: la tarea del docente. Junta de Andalucía,Consejería de Innovación, Ciencia y Empresa. (2009b).
- [3] Palop, J.M.G.; Teruel, J.M.A.; , "Virtual work bench for electronic instrumentation teaching," *Education, IEEE Transactions on*, vol.43, no.1, pp.15-18, Feb 2000.
- [4] Martínez-Jiménez, P., Varo, M., García, M. C., Pérez, G. P., Martínez-Jiménez, J. M., Posadillo, R. and Varo-Martínez, E. P., "Virtual web sound laboratories as an educational tool in physics teaching in engineering," Computer Applications in Engineering Education, vol 19, no 4, pp.759–769, 2011.
- [5] Gonçalves e Silva, R. H., Dutra, J. C. and Locatelli, G., "A didactic computational tool for monitoring and control of arc welding processes—Teaching and research," Computer Applications in Engineering Education, doi: 10.1002/cae.20390, November 2009.
- [6] Abdulwahed, M. and Nagy, Z. K., "Developing the TriLab, a triple access mode (hands-on, virtual, remote) laboratory, of a process control rig using LabVIEW and Joomla," Computer Applications in Engineering Education, doi: 10.1002/cae.20506, December 2011.
- [7] Garcia, I. A., Pacheco, C. L. and Garcia, J. N., "Enhancing education in electronic sciences using virtual laboratories developed with effective practices," Computer Applications in Engineering Education, doi: 10.1002/cae.20554, June 2011.
- [8] R.Pallas Instrumentos Electrónicos Básicos. Primera Edición. Escuela Politécnica Superior de Castelldefels (EPSC), Universidad Politécnica de Cataluña (UPC), Marcombo, 2006
- [9] J RUI et Al. Sistemas de Instrumentación. Primera Edición. Barcelona (UPC), 1995.
- [10] J. Lajara LabVIEW Entorno Gráfico de Programación. Marcombo, Barcelona, 2007.
- [11] H Bishop . Learning with LabVIEW 8. Pretince Hall, 2006.